# Manual paso a paso: de Lenovo Yoga Tablet 2 Cámara delantera

Para este manual necesitarás las siguientes herramientas y componentes que puedes adquirir en nuestra tienda on-line [Impextrom.com](https://www.impextrom.com) Haz click encima de una herramienta para ir a la página web.

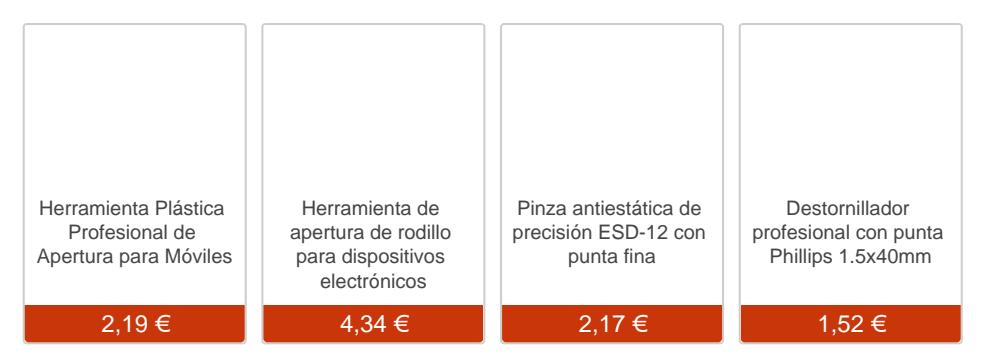

#### Paso 1 - Lenovo Yoga Tablet 2

Lenovo Yoga Tablet 2

Procesador: Intel Atom Z3745 Processor( 1,33GHz 1066GHz 2MB) Sistema Operativo: Android 4.4 Pantalla: 10,1" IPS LED LCD Touch 1920x1200 Memoria: 2.0GB LPDDR3 1066 MHz Disco Rígido: 16GB Conectividad: 802.11abgn WLAN Bluetooth: V ersión 4.0 Batería: Cilíndrica de Litio, 3 celdas

Antes de emepezar, asegúrese de que la tablet está apagada.

Retire la tarjeta SD, abriendo la tapa situada detrás del soporte.

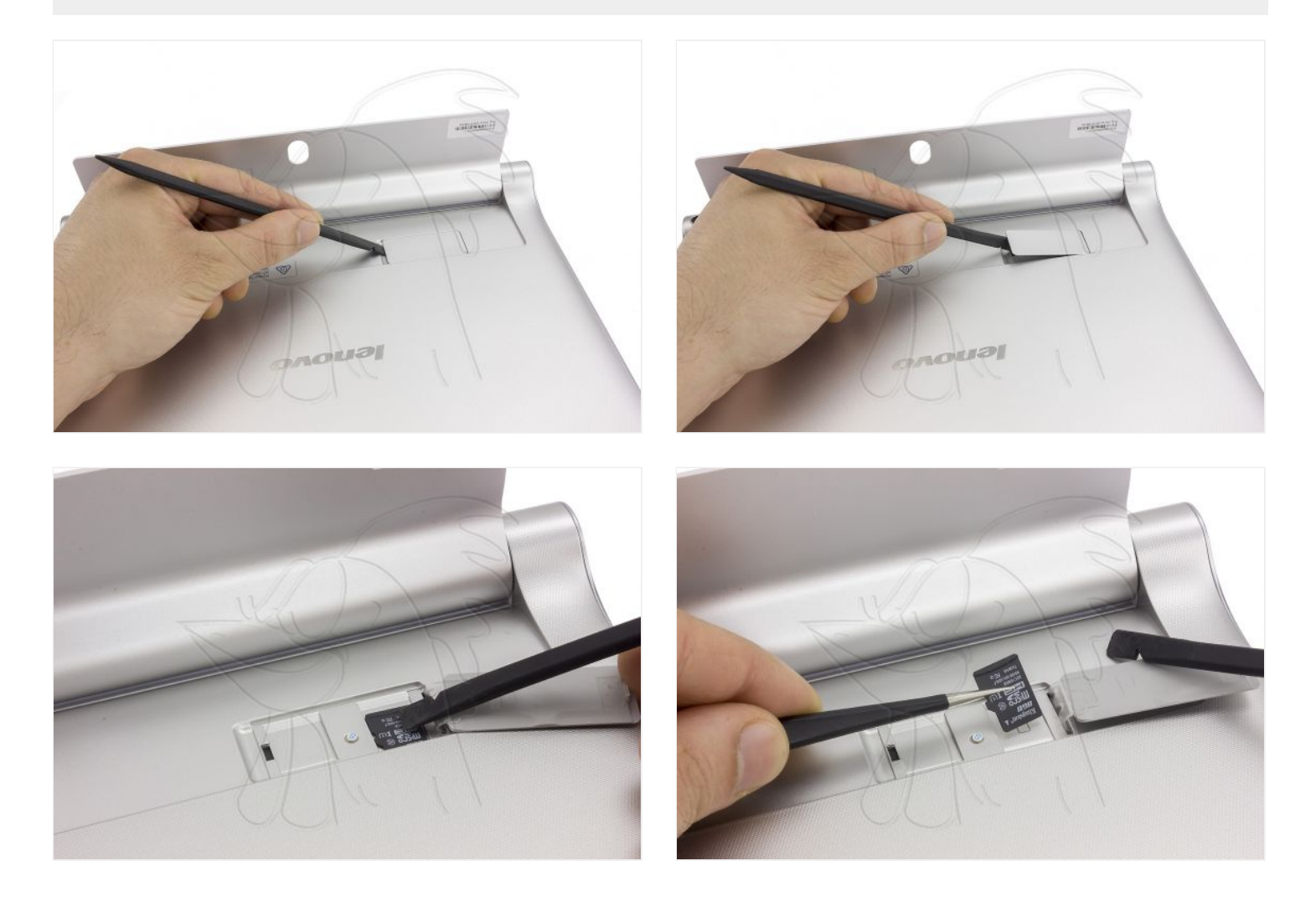

## **Paso 3 - Tornillos**

Retire los 3 tornillos Phillips que sujetan la tapa trasera. Observe que debe retirar la pegatina que oculta los 2 tornillos situados a la derecha.

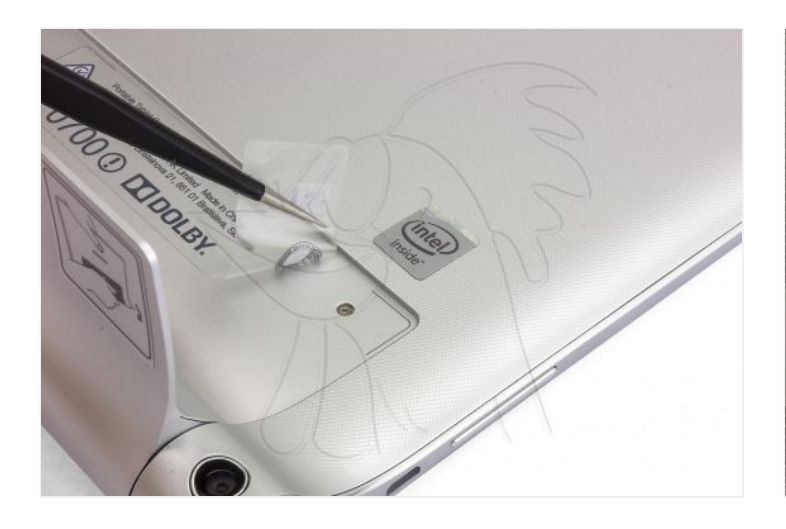

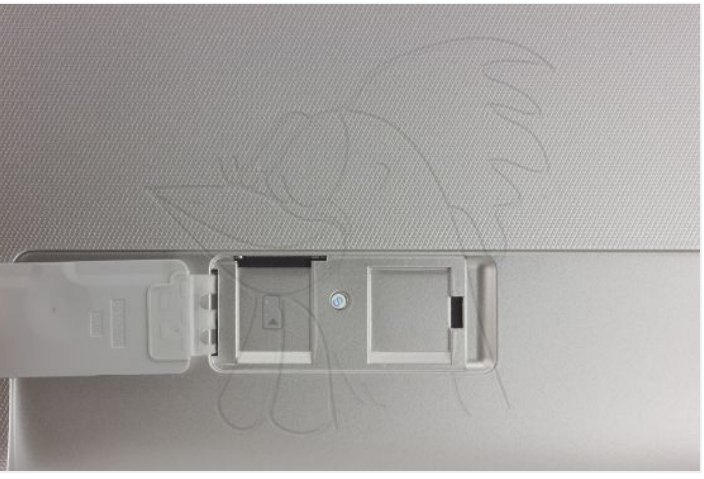

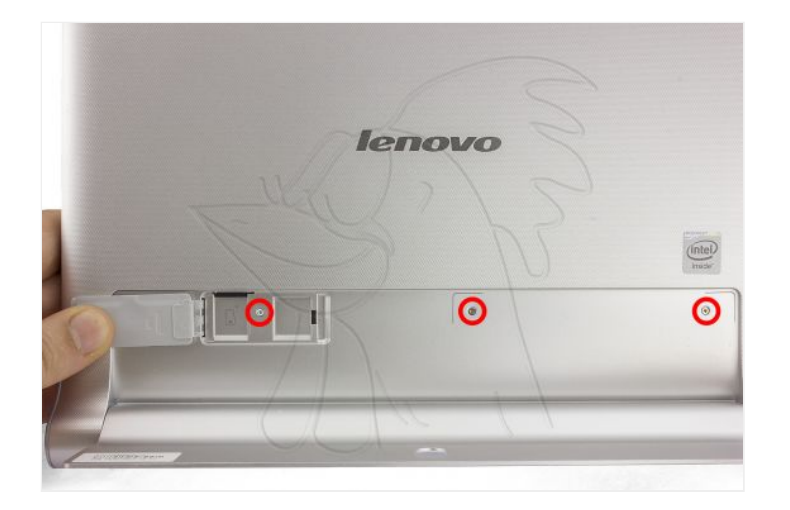

## **Paso 4 - Tapa trasera**

Para separar la tapa trasera le aconsejamos la herramienta de apertura tipo "cortapizzas".

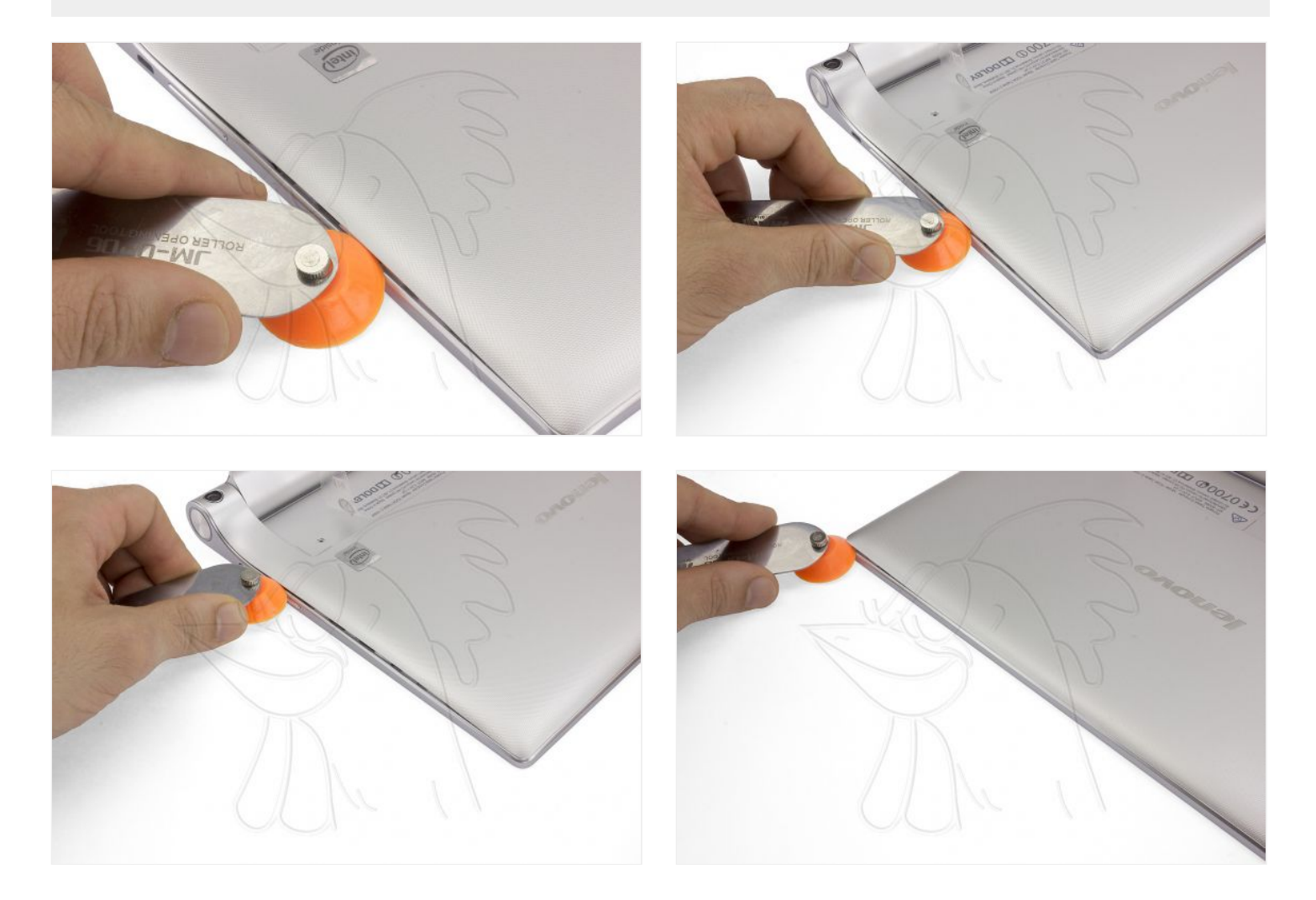

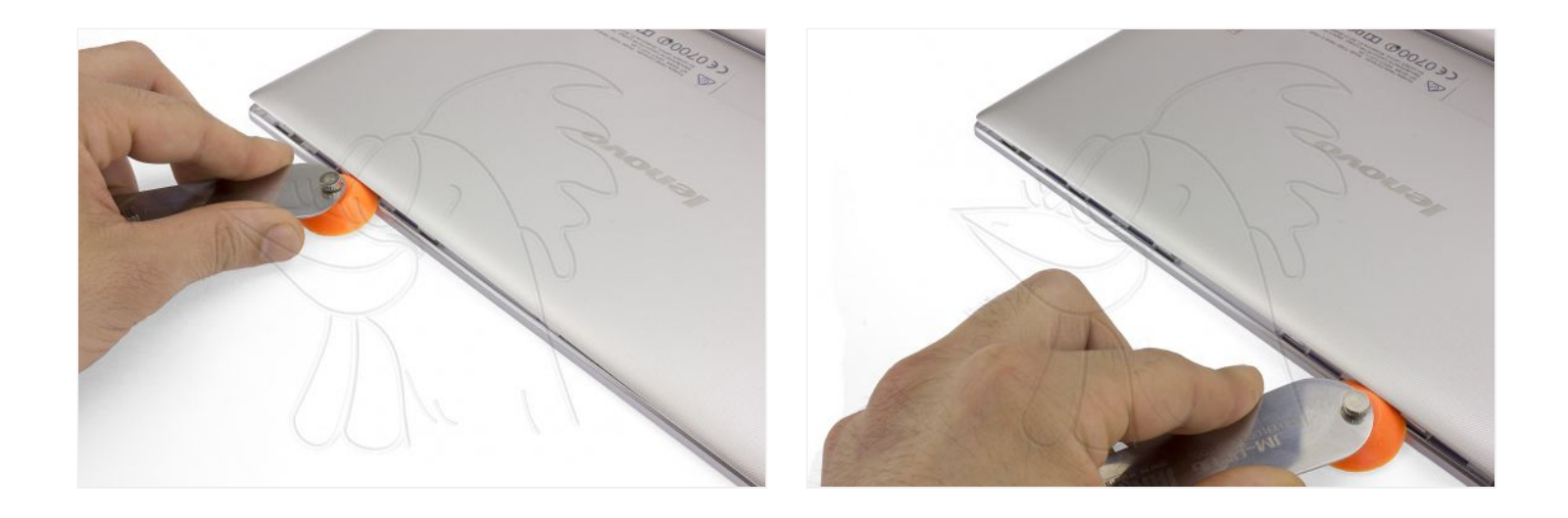

#### **Paso 5**

Las partes curvas situadas a ambos lados del soporte tienden a resistirse un poco. Use el extremo plano de la herramienta de apertura negra para desencajarlo haciendo palanca con suavidad.

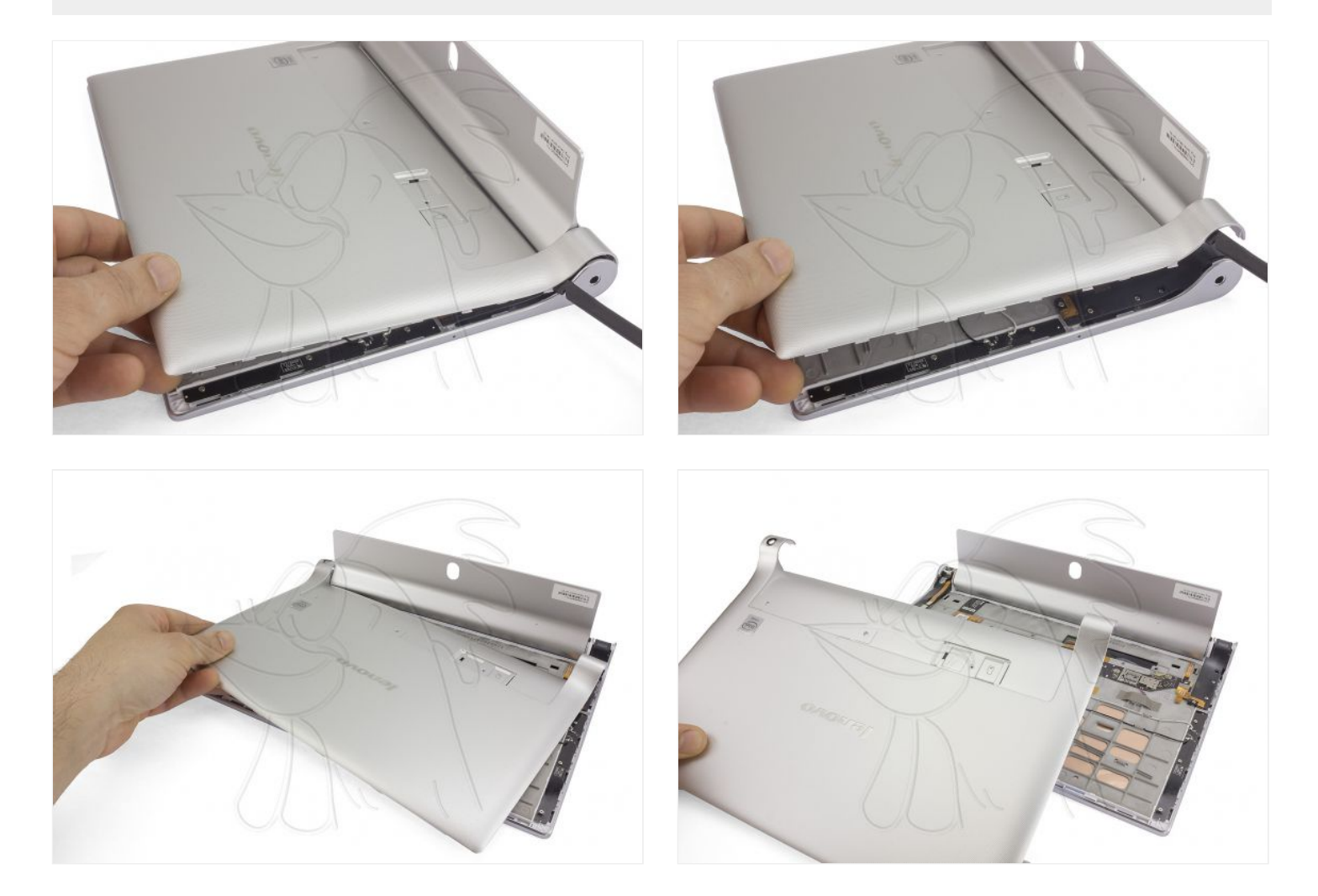

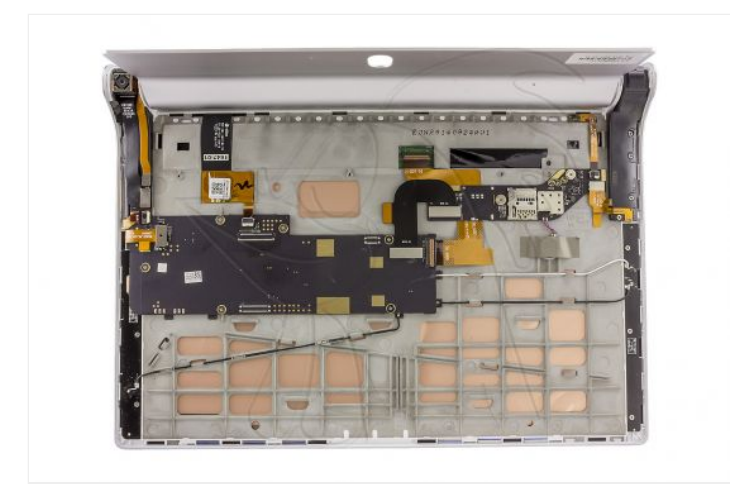

### **Paso 6 - Cámara trasera**

Desconecte el flex de la cámara en la placa base y tire suavemente para despegarla.

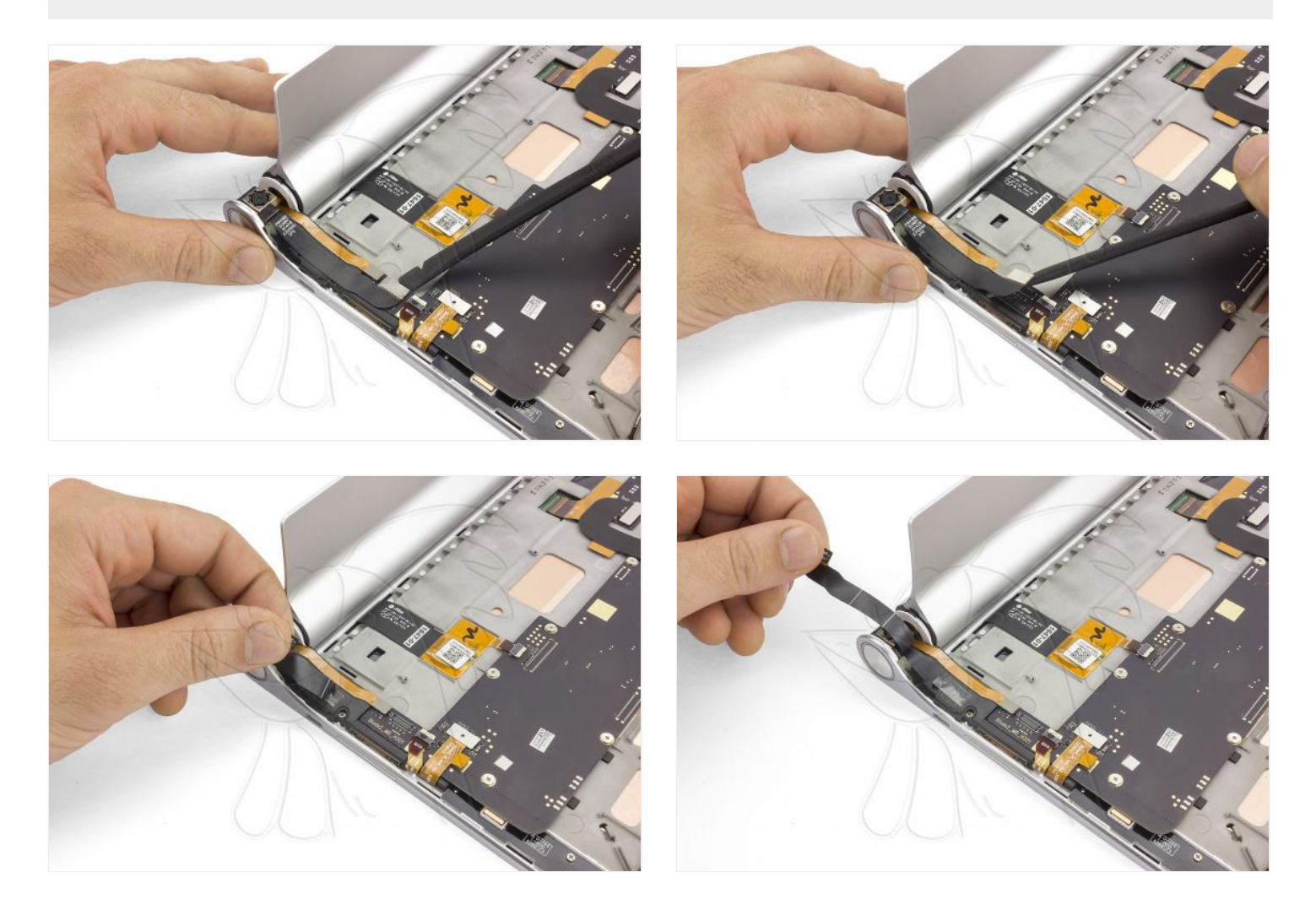

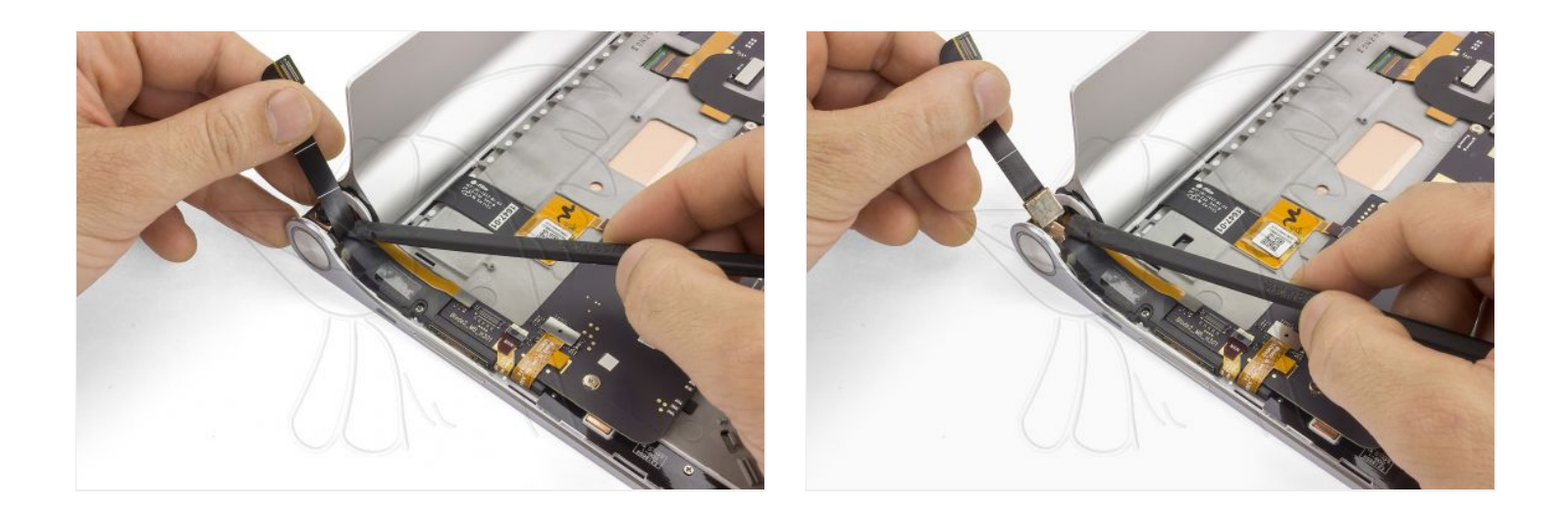

# **Paso 7 - Conexiones placa base**

Desenchufe el flex de datos de la pantalla táctil, accionando la pestaña del conector y tirando suavmente.

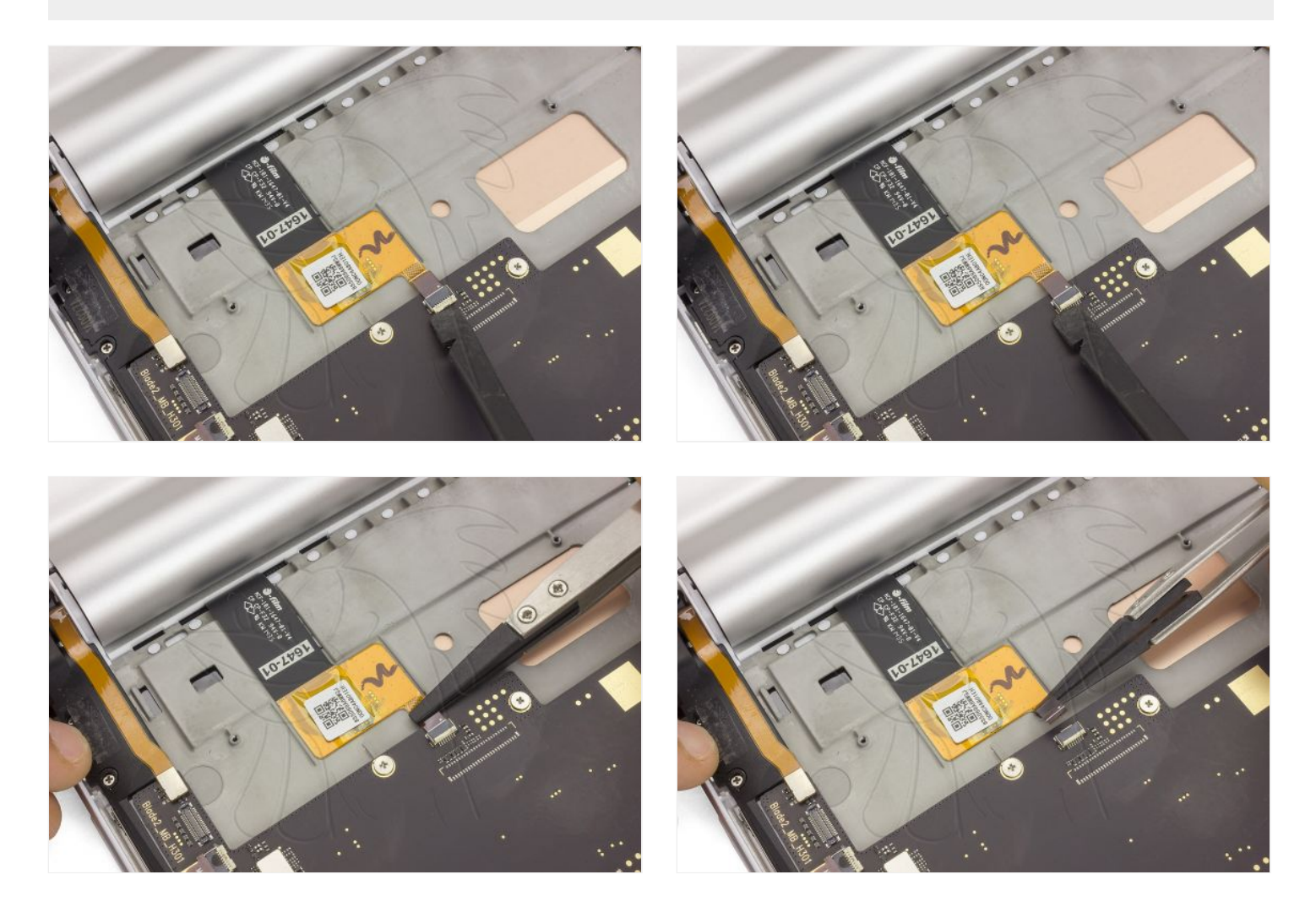

Desconecte los flex situados en el lateral izquierdo de la tablet, incluído el de la batería.

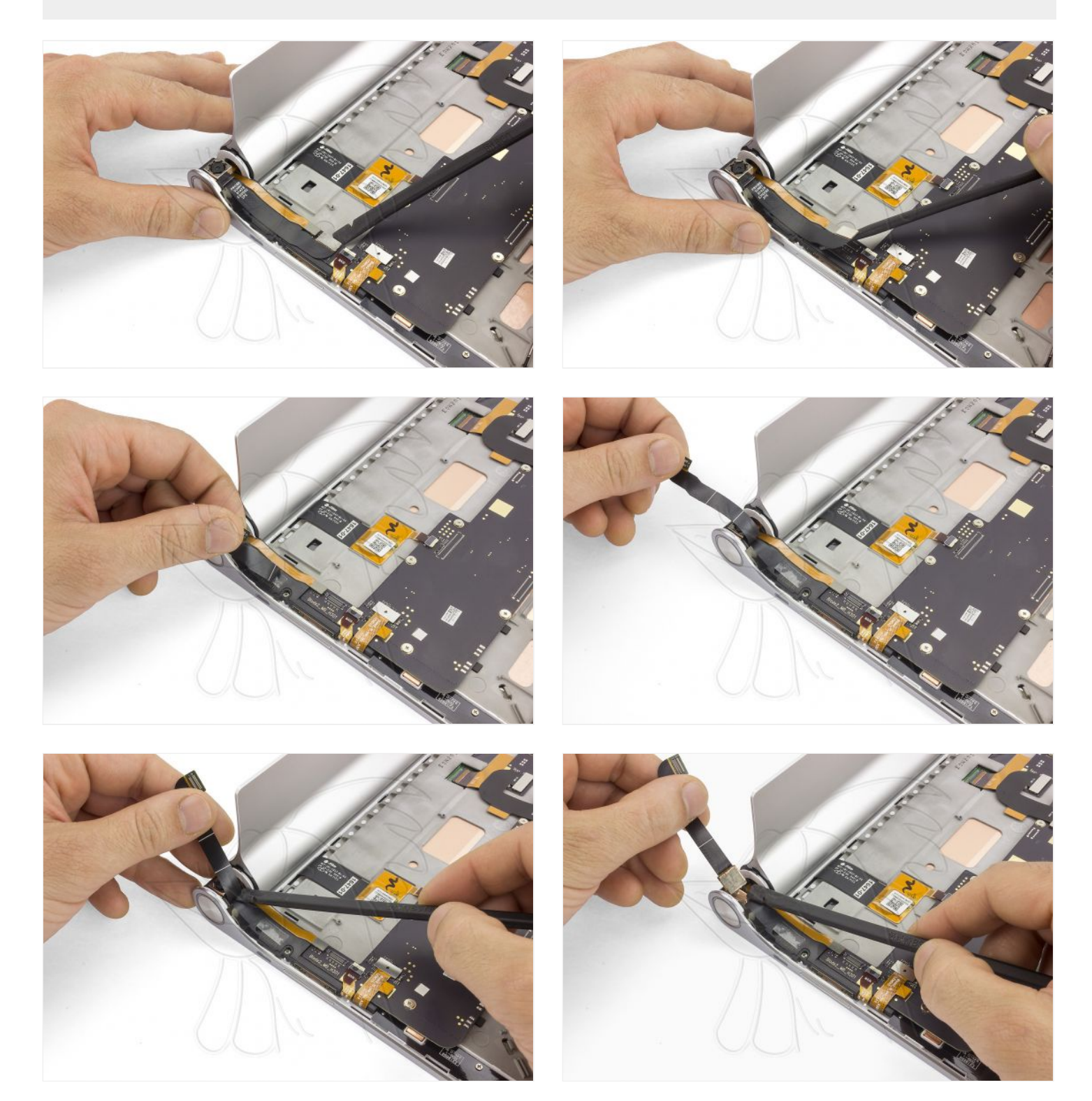

Desconecte el flex de interconexión con la placa auxiliar.

Desconecte el flex de datos del display.

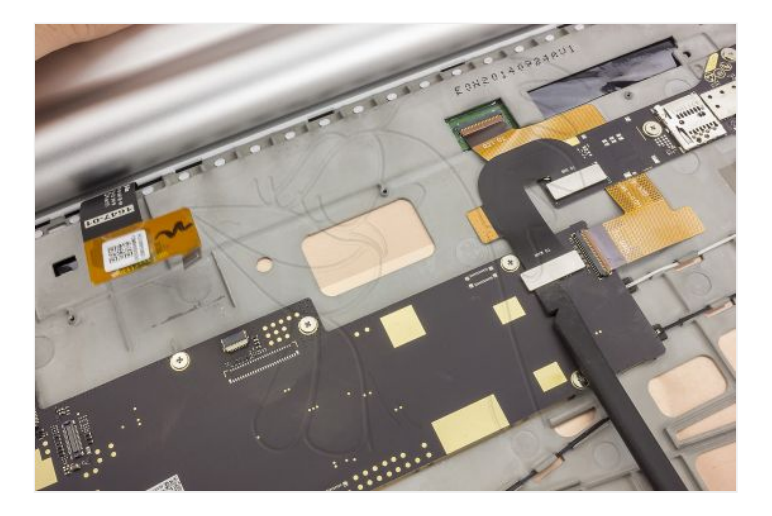

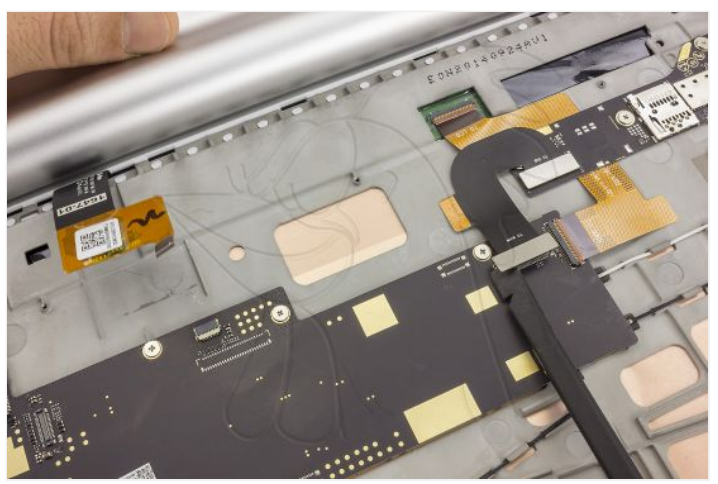

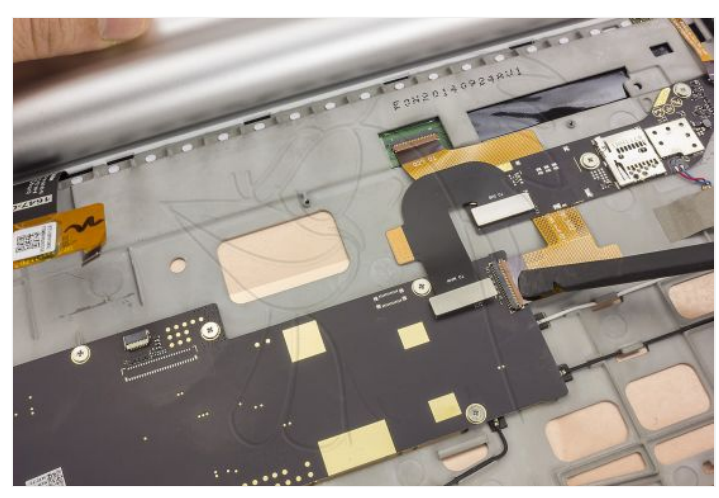

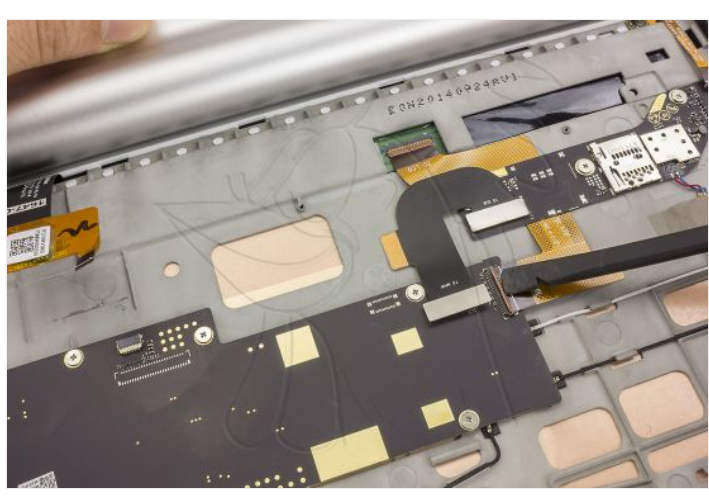

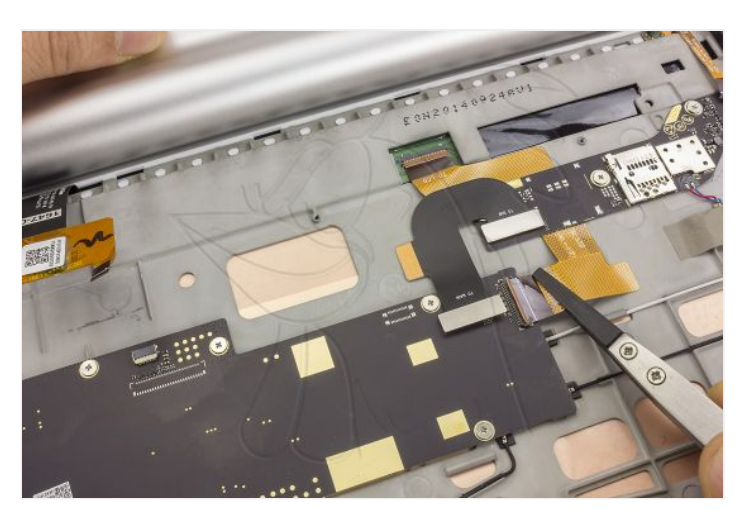

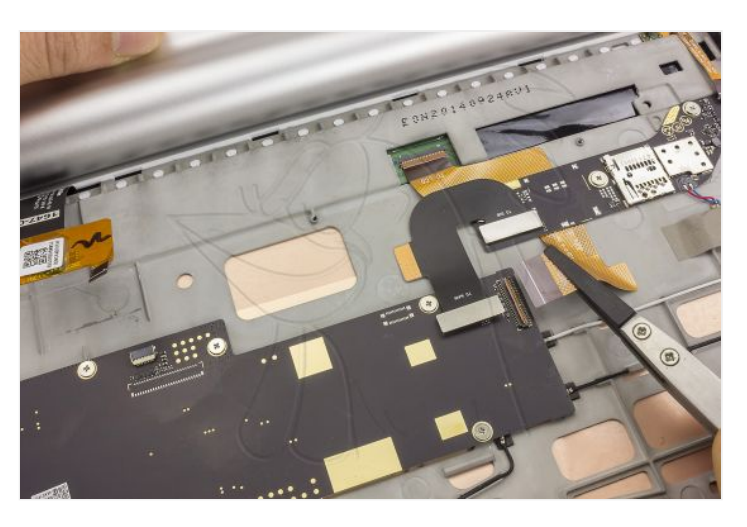

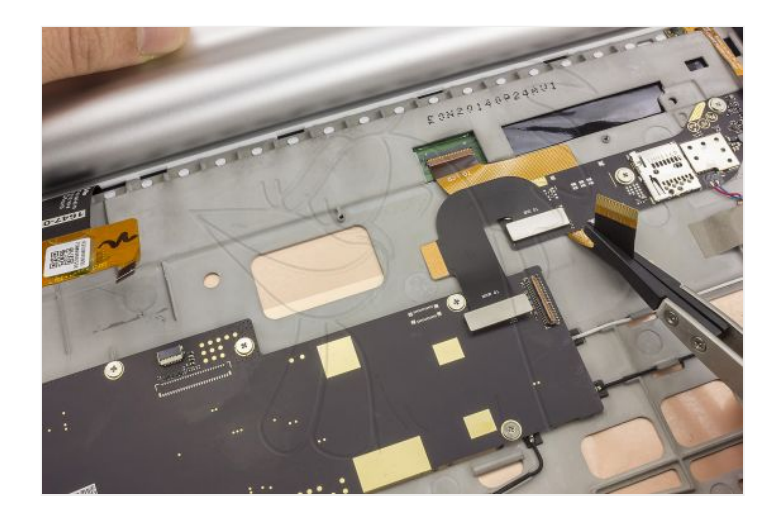

# **Paso 10 - Placa base**

Retire los 6 tornillos que sujetan la placa base y dele la vuelta a la placa base.

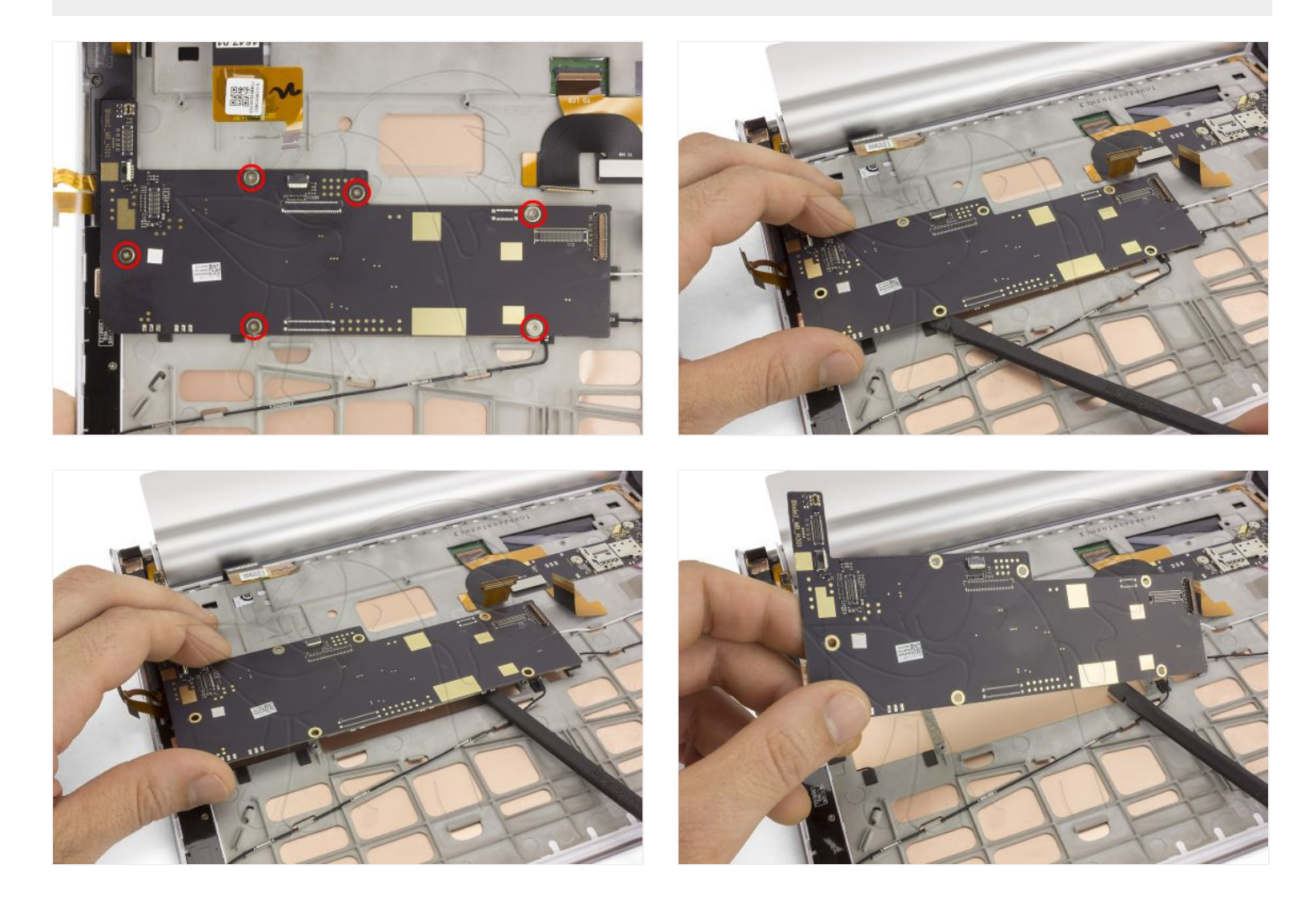

#### **Paso 11**

Desconecte los cables coaxiales de antena en la placa base.

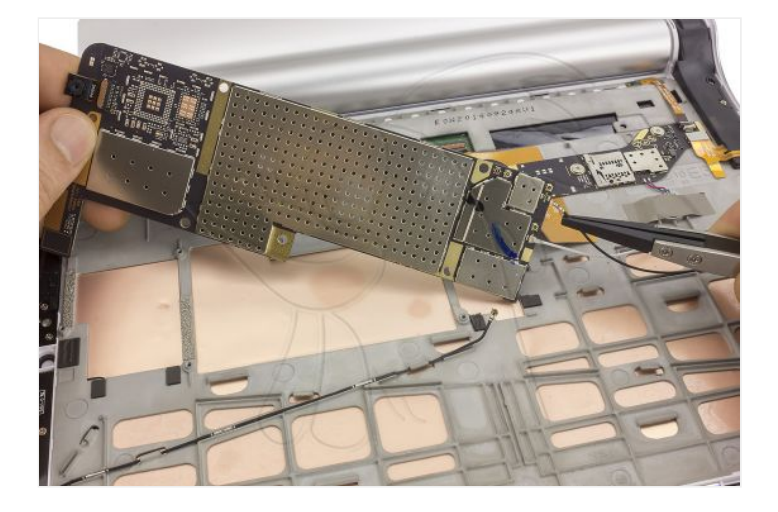

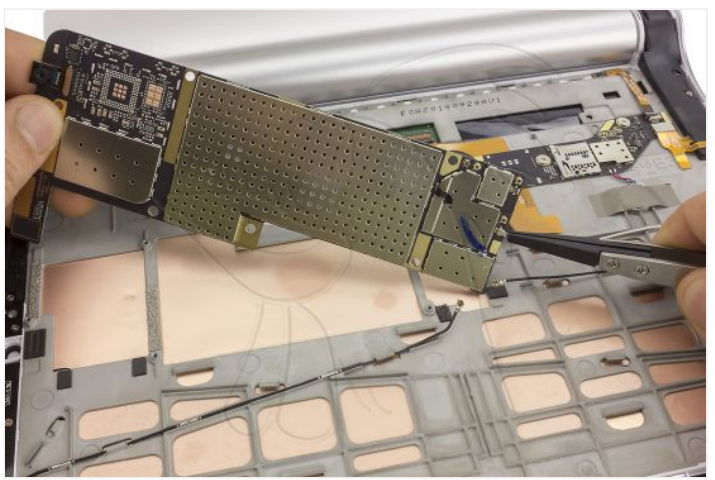

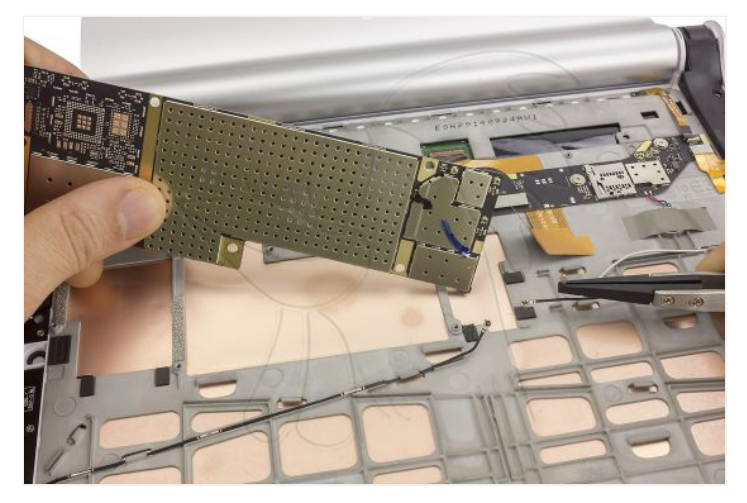

# **Paso 12 - Cámara delantera**

Finalmente, retire la cámara delantera.

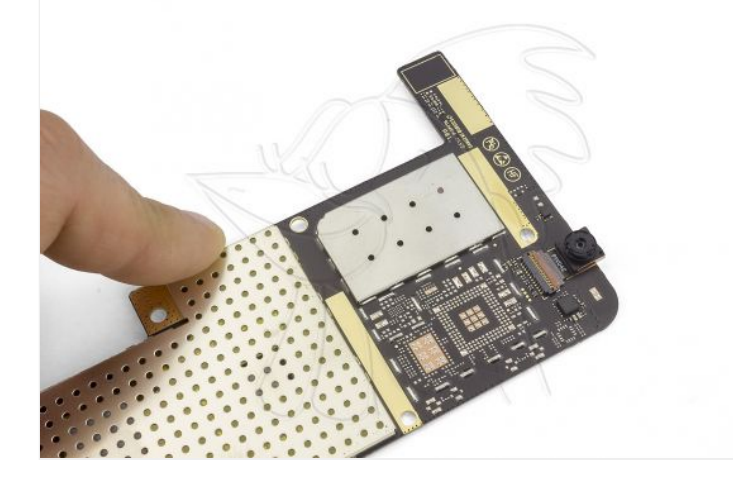

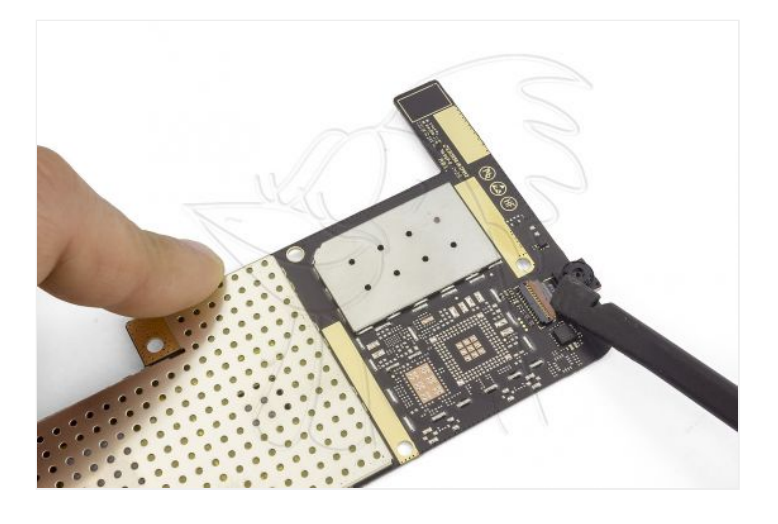

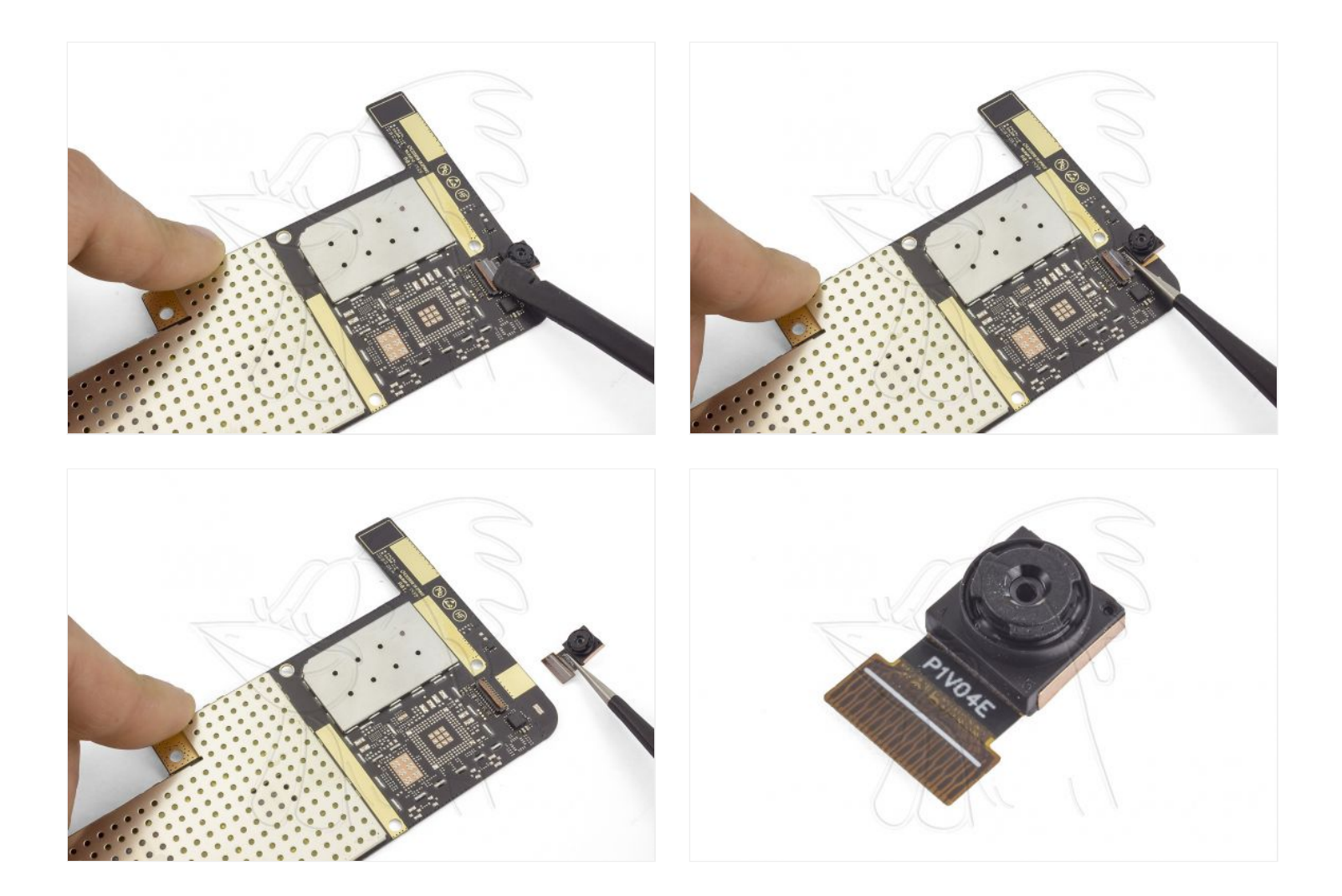